# Temat 19. Poznajemy program Baltie

# **Cele edukacyjne**

- Poznanie sposobów rozwiązywania problemów z wykorzystaniem komputera.
- • Poznanie możliwości tworzenia obrazów (scen) z wykorzystaniem programu edukacyjnego Baltie.
- • Zapoznanie się z możliwościami sterowania obiektem graficznym (czarodziejem Baltie) na ekranie.
- • Poznanie zasad tworzenia programu komputerowego, w tym powtarzania poleceń, przy użyciu programu edukacyjnego Baltie.
- • Odnajdowanie podobieństw między tworzeniem programu w Logomocji (sterowanie żółwiem) a tworzeniem programu w środowisku Baltie (sterowanie czarodziejem).
- Kształtowanie logicznego myślenia i wyobraźni twórczej.
- • Korzystanie z **Pomocy** dostępnej w programach.

#### **Proponowany czas realizacji – 5 godz.**

## **Wskazówki metodyczne**

- Program Baltie służy do nauki programowania, przy czym w odróżnieniu od tradycyjnych środowisk programowania, w Baltiem program budujemy z elementów graficznych (przedmiotów układanych na scenie), które odpowiadają poszczególnym instrukcjom. Baltie udostępnia cztery tryby pracy: **Budowanie**, **Czarowanie**, **Programowanie** (**Nowicjusz**) i **Programowanie** (**Zaawansowany)**.
- • W temacie 19. uczniowie tworzą nowe sceny i programy, ale również otwierają sceny i programy z pliku w celu modyfikacji. Aby otworzyć program zapisany w pliku, należy wybrać tryb **Programowanie**, a następnie opcję menu **Program/Otwórz**. Aby otworzyć scenę zapisaną w pliku, należy wybrać tryb **Budowanie** lub **Czarowanie**, a następnie opcję menu **Scena/Otwórz**.
- Na pierwszej lekcji dotyczącej programu Baltie uczniowie będą tworzyć obrazy (budować sceny), korzystając z prostego trybu pracy programu – **Budowanie**. Należy wskazać uczniom, czym różni się sposób tworzenia rysunku w programie Baltie od tworzenia rysunków w programie Paint i w Edytorze postaci programu Logomocja. W Baltiem uczniowie tworzą obrazy, układając elementy zwane przedmiotami w oknie programu nazywanym sceną. Uczniowie, tworząc obraz, nie używają więc narzędzi do rysowania, które stosowali w poprzednich dwóch programach. Dzięki pracy w programie Baltie uczą się posługiwania nowym programem edukacyjnym.
- Przedmioty umieszczane są na kartach, zwanych **bankami przedmiotów**. Nie ma potrzeby omawiania od razu zawartości wszystkich kart. Uczniowie rozproszą swoją uwagę i zamiast wykonywać ćwiczenie, będą przeszukiwać karty. Na początek wystarczy karta o numerze **0**. Dopiero potem, wykonując kolejne ćwiczenia, uczniowie mogą samodzielnie szukać potrzebnego przedmiotu na pozostałych kartach.

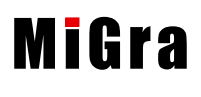

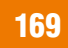

- • Druga lekcja poświęcona jest pracy w trybie **Czarowanie**. Jest to prosty tryb pracy, w którym po scenie porusza się czarodziej. W trybie tym występują elementy animacji. W odróżnieniu od trybu **Budowanie**, uczeń nie ustawia sam przedmiotów na scenie, tylko wydaje polecenia czarodziejowi. Można tu przypomnieć uczniom, że w języku Logo wydawali polecenia żółwiowi, ale aby sterować żółwiem, musieli każde polecenie napisać.
- W Baltiem, podobnie jak w Logo, uczniowie dowiadują się, w jaki sposób utworzyć program, w którym wielokrotnie powtarzają się te same czynności. Należy zwrócić uwagę, że w każdym przypadku polecenia, które mają być powtarzane, są ujmowane w nawiasy klamrowe.
- Na kolejnych lekcjach uczniowie zapoznają się ze sposobem tworzenia programu w środowisku Baltie. Będą pracowali w trybie **Programowanie**. Baltie, podobnie jak Logomocja, jest środowiskiem programowania przyjaznym dla użytkownika. Użytkownik wydaje polecenia czarodziejowi (w Logomocji – żółwiowi). W trybie **Czarowanie** czarodziej natychmiast je wykonuje, co widoczne jest na scenie. W trybie **Programowanie** najpierw wprowadzamy wszystkie polecenia dla czarodzieja, a dopiero potem są one wykonywane (uruchamiamy program). Warto wyjaśnić uczniom różnicę między tymi dwoma trybami pracy.
- Uczniowie czasem zauważą, że mimo iż nie pojawił się komunikat programu o błędzie, to program nie wykonuje poprawnie zadania. Oznacza to, że nie umieścili właściwych poleceń lub umieścili je w złej kolejności. Należy uczniom wówczas udzielić dodatkowej wskazówki, ale nie podawać od razu właściwego rozwiązania. Uczniowie będą mieć więcej satysfakcji, gdy samodzielnie zastosują właściwe rozwiązanie.
- • Podobnie jak na zajęciach z Logomocji, nie należy wymagać od uczniów zapamiętywania, jakie przedmioty należy wybrać do rozwiązania danego ćwiczenia czy zadania. W czasie wykonywania ćwiczeń uczniowie powinni mieć możliwość korzystania z podręcznika. Uczniowie powinni również często korzystać z **Pomocy** dołączonej do programu. Należy ich do tego zachęcać, aby kształcili nawyk korzystania z **Pomocy**.
- • Na CD dla nauczyciela jest zapisany dodatkowo podręcznik *Baltie. Podręcznik programowania nie tylko dla dzieci*, w którym można znaleźć szczegółowe wyjaśnienie i rozszerzenie zagadnień omawianych w tematach 19. i 20.
- • Nauczyciel nie powinien pozostawiać uczniów samym sobie. Uczniowie powinni przede wszystkim wykonać wszystkie ćwiczenia zawarte w treści tematu, dopiero potem można im pozwolić na samodzielne poznawanie dalszych możliwości programu.
- Należy zachęcać uczniów do brania udziału w konkursach informatycznych. Warto polecić im konkurs dotyczący programowania w środowisku Baltie; więcej szczegółów – patrz strona internetowa: *www.baltie.com*.

# **Dodatkowe pomoce dydaktyczne**

Pliki z CD dla ucznia – *domino.s00*, *działania.bpr*, *klomb.s00*, *labirynt.s00*, *negatyw.s00*, *symetria.s00*, *zamek.bpr* (folder *Temat 19*). Prezentacja z CD *Programowanie i animacje*. Podręcznik Baltie z CD.

# **Błędy i problemy uczniów**

- Początkowo mają problem z pracą w trybie Czarowanie. Wybór niewłaściwej komendy powoduje, że Baltie porusza się w złą stronę.
- • Uczniowie zapominają, że czarodziej wyczarowuje przedmiot przed sobą.

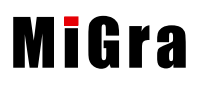

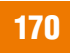

- • Niektórzy uczniowie zapominają, że polecenia powinny być ułożone w odpowiedniej kolejności, co powoduje, że otrzymują odmienny od oczekiwanego efekt.
- Niektórzy uczniowie mają problem z umieszczaniem powtarzających się poleceń w nawiasach klamrowych, co powoduje, że są powtarzane niewłaściwe polecenia.
- • Niektórzy uczniowie nie czytają tekstu przykładów i ćwiczeń ze zrozumieniem, co powoduje, że otrzymują inny od oczekiwanego efekt.

# **Wskazówki do niektórych ćwiczeń, pytań i zadań**

**Ćwiczenie 1.** (str. 205) – plik *dom\_ćw1\_R*.*s00*.

**Ćwiczenie 2.** (str. 205) – plik *negatyw\_ćw2\_R.s00*.

**Ćwiczenie 3.** (str. 205) – plik *klomb\_ćw3\_R.s00*.

**Ćwiczenie 6.** (str. 206) – plik *pies\_ćw6\_R.s00*. Wystarczy wybrać raz przedmiot w kolorze pomarańczowym (bank **0**) i, korzystając z polecenia **Czaruj z wyborem** (rys. 5, str. 206 z podręcznika), wyczarowywać psa.

**Ćwiczenie 7.** (str. 208) – plik *domek\_ćw7\_R.bpr*.

**Ćwiczenie 8.** (str. 208) – plik *domek\_ćw8\_R.bpr*. We wskazówkach do tego ćwiczenia (str. 209) jest opisane, że należy użyć polecenia **Czekaj**, aby Baltie czekał na naciśnięcie klawisza na klawiaturze lub na kliknięcie myszą w obszarze roboczym.

**Ćwiczenie 9.** (str. 209) – punkt 2: plik *ćw9\_2\_R.bpr*, punkt 3: plik *prezenty\_ćw9\_3\_R.bpr*. Aby usprawnić tworzenie programu, należy stosować kopiowanie i wklejanie powtarzających się, podobnych fragmentów programu.

**Ćwiczenie 10.** (str. 210) – plik *las\_ćw10\_R.bpr*.

**Ćwiczenie 11.** (str. 210) – w plikach *niebo\_ćw11\_sposób1\_R.bpr*, *niebo\_ćw11\_sposób2\_R.bpr*  i *niebo\_ćw11\_sposób3\_R.bpr* zapisane są trzy przykładowe rozwiązania. W rozwiązaniu trzecim zastosowano pętlę zagnieżdżoną. Zainteresowanym uczniom można pokazać takie rozwiązanie.

**Ćwiczenie 12.** (str. 211) – plik *żabki\_ćw12\_R.bpr*. Należy przypominać uczniom, aby powtarzające się polecenia zapisywali w nawiasach klamrowych.

**Zadanie 1.** (str. 212) – odp.: scena ma wysokość 10 \* 29 = 290 pikseli i szerokość 15 \* 39 = 585 pikseli.

**Zadanie 3.** (str. 212) – przykładowe rozwiązanie: plik *domino\_zad3\_R.s00*.

**Zadanie 7.** (str. 212) – odp.: nie, nie można wyjść Baltiem poza obszar ekranu.

**Zadanie 9.** (str. 212) – plik *klomb\_zad9\_R.s00*.

**Zadanie 10.** (str. 212) – plik *wielbłąd\_zad10\_R.s00*.

**Zadanie 11.** (str. 212) – plik *zamek\_zad11\_R.bpr*.

**Zadanie 12.** (str. 212) – plik *działania\_zad12\_R.bpr*.

**Zadanie 13.** (str. 212) – należy w rozwiązaniu zadania 12. zastąpić przedmioty z cyframi innymi przedmiotami, w taki sposób, aby w wyniku otrzymać poprawne działanie.

**Zadanie 14.** (str. 212) – plik *łąka\_zad14\_R.bpr*.

**Zadanie 15.** (str. 213) – plik *flaga\_zad15\_R.bpr*.

**Zadanie 17.** (str. 213) – plik *dookoła1\_zad17\_R.bpr*.

**Zadanie 18.** (str. 213) – plik *dookoła2\_zad18\_R.bpr*.

**Zadanie 19.** (str. 213) – plik *symetria\_zad19\_R*.*bpr*. Przedmioty użyte w tej kompozycji są umieszczone w banku **1**. Uczeń powinien stosować kopiowanie przedmiotów.

**Zadanie 20.** (str. 213) – plik *księżniczki\_zad20\_R.bpr*.

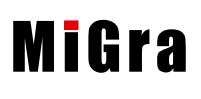

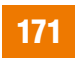

**Zadanie 21.** (str. 213) – plik *dom\_zad21\_R.bpr*.

**Zadanie 22.** (str. 213) – plik *ramka1\_zad22\_R.bpr*.

**Zadanie 23.** (str. 213) – plik *ramka2\_zad23\_R.bpr*.

**Zadanie 24.** (str. 213) – plik *szachownica\_zad24\_R.bpr*. W rozwiązaniu zastosowano pętle zagnieżdżone. Uczeń może to zadanie wykonać również bez stosowania pętli zagnieżdżonych.

## **Przykładowe scenariusze**

- **Lekcja 65.**\* Budujemy scenę w programie Baltie
- **Lekcja 66.**\* Czarujemy z Baltiem
- **Lekcja 67.**\* Programujemy z Baltiem
- **Lekcja 68.**\* Wielokrotne powtarzanie tych samych czynności
- **Lekcja 69.**\* Tworzymy programy w środowisku Baltie zadania

<sup>\*</sup> Numeracja lekcji odpowiada numeracji wprowadzonej w planie wynikowym dla klasy VI.

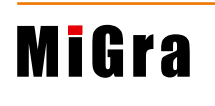

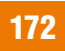

## **Lekcja 65.**\* (temat 19.) **Budujemy scenę w programie Baltie**

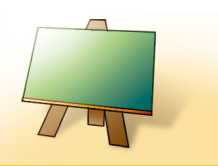

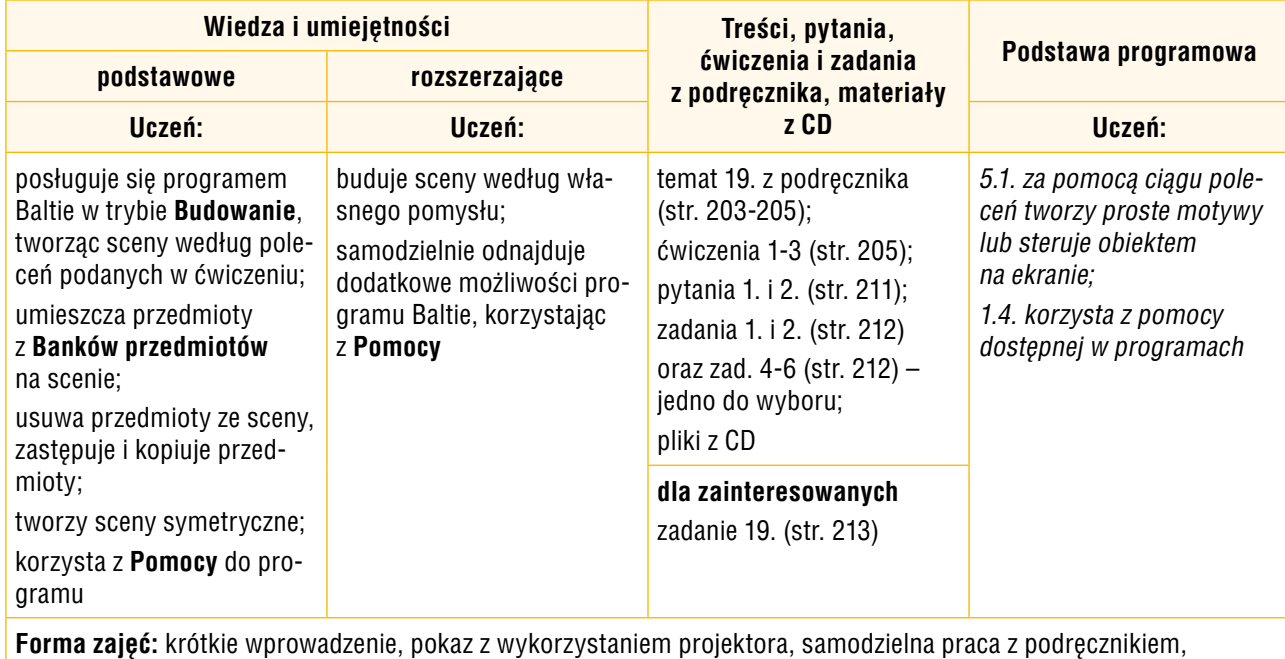

ćwiczenia

#### **Przebieg lekcji:**

- 1. Nauczyciel krótko omawia (korzystając z projektora) program Baltie, zwracając uwagę na różne tryby pracy. Poleca uruchomienie programu i przejście do trybu **Budowanie**.
- 2. Uczniowie zapoznają się z podstawowymi elementami okna programu, m.in. otwierają przykładową kartę z **Banku przedmiotów**.
- 3. Nauczyciel (korzystając z projektora) wyjaśnia, w jaki sposób należy umieszczać przedmioty na scenie, usuwać je, kopiować i zastępować (omawia wskazówki ze strony 204).
- 4. Uczniowie, korzystając z przykładu 1. (str. 204) i wskazówek ze str. 204, wykonują ćwiczenie 1. (str. 205). Mogą narysować dom według własnego pomysłu. Nauczyciel obserwuje wykonywanie ćwiczenia i pomaga nieradzącym sobie uczniom.
- 5. Uczniowie wykonują ćwiczenia 2. i 3. (str. 205) oraz zadanie 2. (str. 212), utrwalając sposób wykonywania różnych operacji w programie Baltie, m.in.: umieszczanie przedmiotów na scenie, kopiowanie i zastępowanie przedmiotów. Nauczyciel obserwuje wykonywanie ćwiczeń i zadania i pomaga nieradzącym sobie uczniom. Uczniowie zainteresowani wykonują zadanie 19. (str. 213).
- 6. W podsumowaniu zajęć uczniowie wykonują jedno z zadań 4-6 (str. 212).
- 7. Nauczyciel podsumowuje zajęcia, zadając uczniom pytania kontrolne o poznane metody.

#### **Notatka z lekcji**

*Najważniejszym elementem programów tworzonych w Baltie jest scena. Na scenie możemy umieszczać rysunki, w programie Baltie nazywane przedmiotami. Sceny tworzymy w trybie Budowanie.*

<sup>\*</sup> Numeracja lekcji odpowiada numeracji podanej w planie wynikowym dla klasy VI.

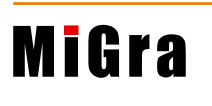

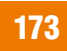

#### **Ocena**

Należy ocenić uczniów za odpowiedzi ustne, bieżącą pracę na lekcji i rzetelne wykonanie ćwiczeń 1-3 (str. 205) oraz wszystkich zadań.

#### **Zadanie domowe**

Przeczytanie treści tematu 19. (str. 203-205), przygotowanie ustnej odpowiedzi na pytania 1. i 2. (str. 211) oraz pisemne rozwiązanie zadania 1. (str. 212).

Uczniom zainteresowanym można polecić zapoznanie się z trybem **Czarowanie** (punkt 3, str. 205-206).

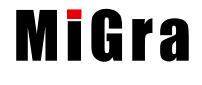

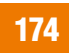

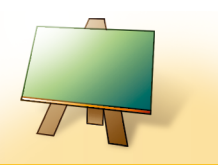

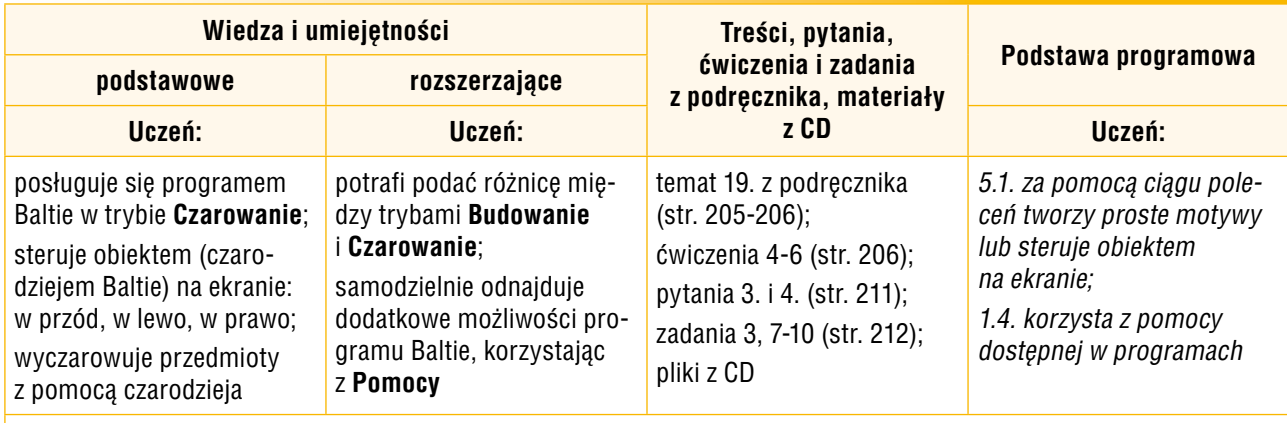

**Forma zajęć:** krótkie wprowadzenie, pokaz z wykorzystaniem projektora, samodzielna praca z podręcznikiem, ćwiczenia

#### **Przebieg lekcji:**

- 1. Nauczyciel sprawdza zadanie domowe. Wybrani uczniowie odpowiadają na zadane pytania, a jeden z uczniów czyta na głos rozwiązanie zadania 1. (str. 212).
- 2. Powtórzeniem sposobu pracy w trybie **Budowanie** jest wykonanie zadania 3. **(**str. 212). Wybrany uczeń lub nauczyciel przypomina, kiedy dana liczba jest podzielna przez inną liczbę. Po wykonaniu zadania wybrani uczniowie podają swoje rozwiązania, a pozostali uczniowie sprawdzają, czy umieścili właściwe przedmioty po drugiej stronie domina. Jeśli zauważą błędy, powinni je poprawić. Nauczyciel lub wybrany uczeń wyjaśnia, na czym polega praca w trybie **Czarowanie**  (str. 205) i czym różni się od trybu **Budowanie**. Korzystając z projektora, wyjaśnia, w jaki sposób wydaje się polecenia czarodziejowi, aby zmieniał swoje położenie i wyczarowywał przedmioty. Wskazuje podobieństwa i różnice między programami Logomocja i Baltie.
- 3. Uczniowie wykonują ćwiczenia 4. i 5. (str. 206). Jeśli przy jednym stanowisku pracuje dwóch uczniów, należy zadbać, aby wykonywali ćwiczenia na zmianę. Nauczyciel sprawdza na bieżąco wykonywanie ćwiczeń przez uczniów.
- 4. Uczniowie wykonują zadanie 7. (str. 212).
- 5. Nauczyciel (lub wybrany uczeń) wyjaśnia, korzystając z projektora, w jaki sposób można usprawnić czynności czarodzieja, jeśli czarodziej wielokrotnie powtarza wyczarowywanie tego samego przedmiotu (polecenie **Czaruj z wyborem**).
- 6. Uczniowie wykonują ćwiczenie 6. (str. 206), sprawdzając podaną przez nauczyciela metodę.
- 7. W podsumowaniu zajęć uczniowie wykonują zadania 8-10 (str. 212). Uwaga: Jeśli uczniowie pracują w wersji demonstracyjnej programu, mogą wykonać zadanie 9, korzystając z pliku *klomb.s00* z CD dla ucznia. Nauczyciel śledzi rozwiązywanie zadań przez uczniów.
- 8. Nauczyciel podsumowuje zajęcia, zadając uczniom pytania kontrolne o poznane metody.

#### **Notatka z lekcji**

*W trybie Czarowanie umieszczamy przedmioty na scenie, wydając polecenia czarodziejowi Baltie.*

<sup>\*</sup> Numeracja lekcji odpowiada numeracji podanej w planie wynikowym dla klasy VI.

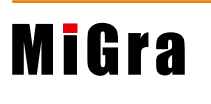

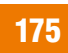

#### **Ocena**

Należy ocenić uczniów za odpowiedzi ustne oraz wykonanie ćwiczeń 4-6 (str. 206) i zadań 3, 7-10 (str. 212).

#### **Zadanie domowe**

Przeczytanie treści tematu 19. (str. 205-206), przygotowanie ustnej odpowiedzi na pytania 3. i 4. (str. 211) oraz na pytania *Warto powtórzyć* (str. 203).

**Uczniom zainteresowanym** można polecić zapoznanie się z punktem 4. tematu 19. (str. 206-209).

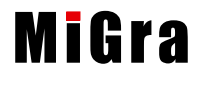

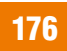

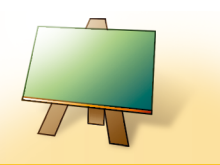

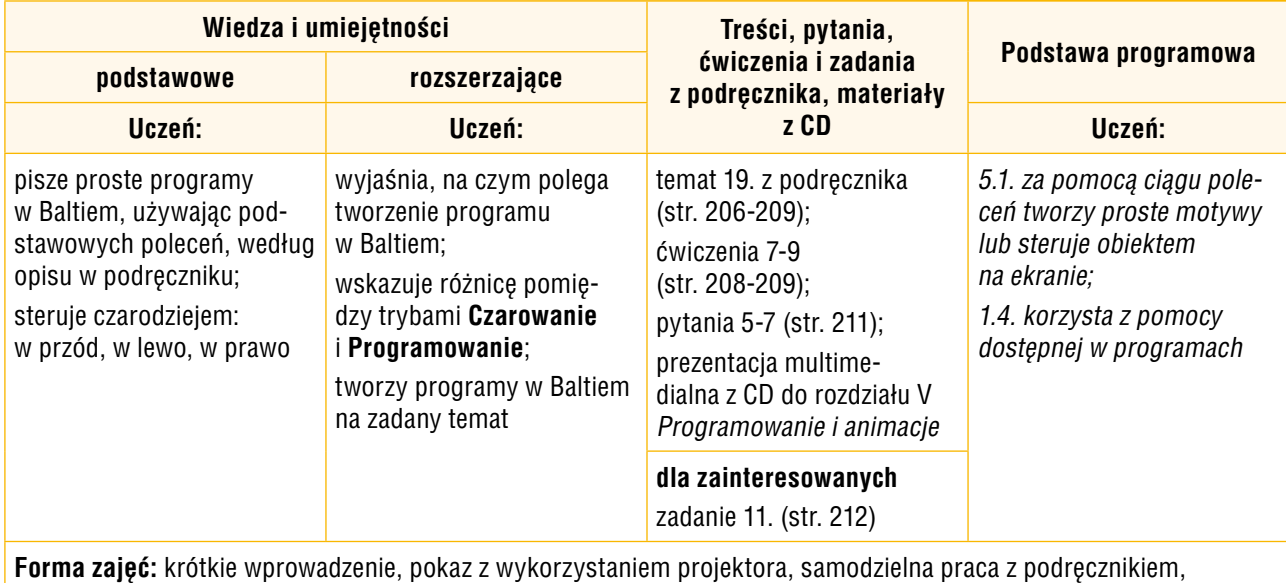

ćwiczenia

#### **Przebieg lekcji:**

- 1. Nauczyciel sprawdza zadanie domowe. Wybrani uczniowie odpowiadają na zadane pytania. Na każde pytanie odpowiada inny uczeń.
- 2. Nauczyciel krótko wyjaśnia uczniom, na czym będzie polegało programowanie w Baltiem. Poleca uruchomienie programu Baltie i przejście do trybu **Programowanie (nowicjusz)**. Pokazuje na konkretnym przykładzie podobieństwa i różnice między trybami **Czarowanie**  i **Programowanie**. Uczniowie zapoznają się z podstawowymi elementami okna programu w trybie **Programowanie (nowicjusz)**, sprawdzając nazwy poszczególnych części okna na rysunku 7. (str. 207). Nauczyciel pokazuje prezentację *Programowanie i animacje* (fragment dotyczący programowania w Baltiem).
- 3. Nauczyciel, korzystając z projektora, pokazuje podstawowe zasady tworzenia prostego programu (przykład 2, str. 207).
- 4. Uczniowie wykonują ćwiczenie 7. (str. 208). Nauczyciel poleca zastosowanie polecenia **Czekaj**  (wskazówka na str. 208; pozostałe wskazówki należy omawiać sukcesywnie).
- 5. Uczniowie samodzielnie wykonują ćwiczenie 8. (str. 208), korzystając ze wskazówek na str. 209.
- 6. Nauczyciel sprawdza na bieżąco wykonywanie ćwiczenia i pomaga nieradzącym sobie uczniom. Należy dopilnować, aby każdy z uczniów zrozumiał sposób tworzenia programu.
- 7. Nauczyciel omawia przykład 3. (str. 209). Korzystając z tego przykładu i wskazówek ze str. 208, uczniowie samodzielnie wykonują ćwiczenie 9. (str. 209). Uczniom zainteresowanym można dodatkowo polecić rozwiązanie zadania 11. (str. 212).
- 8. Nauczyciel podsumowuje zajęcia, zadając uczniom pytania kontrolne o poznane metody.

<sup>\*</sup> Numeracja lekcji odpowiada numeracji podanej w planie wynikowym dla klasy VI.

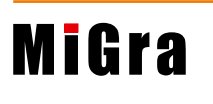

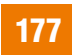

#### **Notatka z lekcji**

*W trybie Programowanie najpierw przygotowujemy wszystkie polecenia (tworzymy program), a dopiero później są one wykonywane przez komputer (gdy uruchomimy program). Raz utworzony program można uruchamiać wiele razy. W Baltiem programy tworzymy z obrazków odpowiadających poszczególnym poleceniom.*

#### **Ocena**

Należy ocenić uczniów za odpowiedzi ustne i wykonanie ćwiczeń 7-9 (str. 208-209) oraz zadania 11. (str. 212).

#### **Zadanie domowe**

Przeczytanie treści tematu 19.(str. 206-209), przygotowanie ustnej odpowiedzi na pytania 5-7 (str. 211).

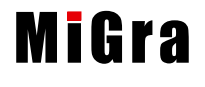

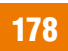

# **Lekcja 68.**\* (temat 19.) **Wielokrotne powtarzanie tych samych czynności**

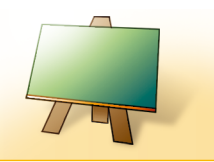

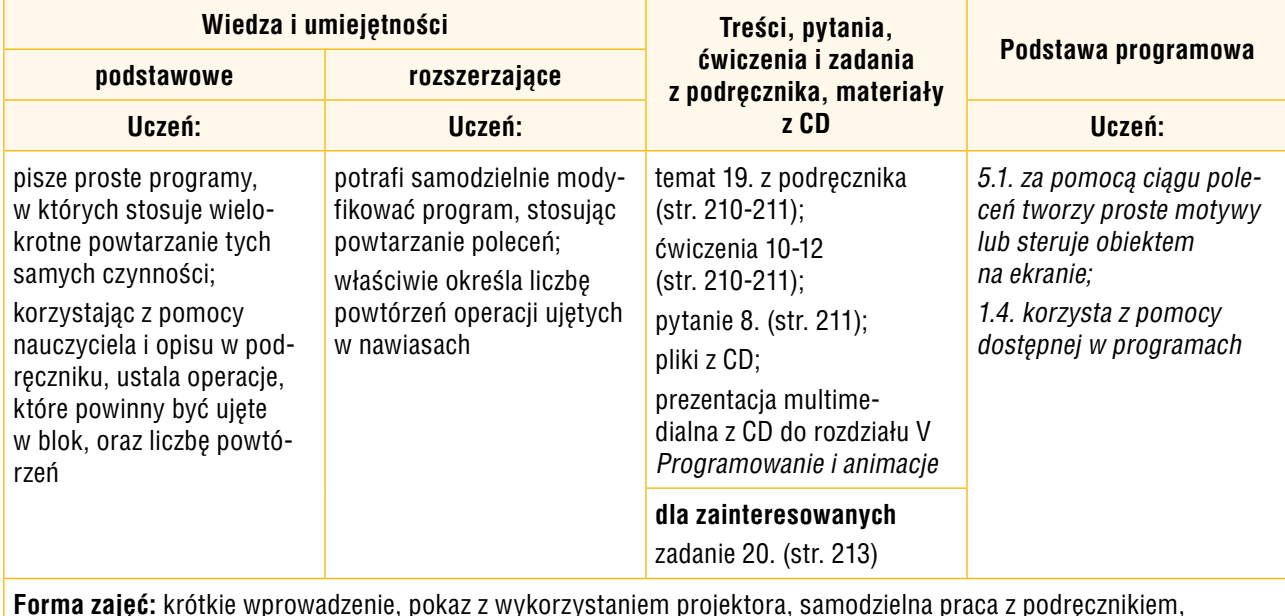

ćwiczenia

#### **Przebieg lekcji:**

- 1. Nauczyciel sprawdza zadanie domowe. Uczniowie odpowiadają na zadane pytania. Uczniowie charakteryzują poznane tryby pracy w programie Baltie, m.in. omawiają czynności, jakie można wykonać w każdym z tych trybów. Jeden z uczniów przypomina, na czym polega programowanie w Baltiem. Uczniowie uruchamiają również prezentację *Programowanie i animacje* (CD).
- 2. Wybrany uczeń przypomina, w jaki sposób można rysować w Logo figurę, w której powtarzają się pewne elementy. Korzystając z projektora i przykładu 4. (str. 210), nauczyciel omawia, w jaki sposób powtarza się wielokrotnie czynności w programie Baltie.
- 3. Przed rozpoczęciem wykonywania ćwiczeń nauczyciel lub wybrany uczeń przypomina kilka wskazówek ze strony 208, przydatnych podczas tworzenia programów.
- 4. Uczniowie, czytając treść przykładu 4. (str. 210), wykonują ćwiczenie 10. (str. 210).
- 5. Uczniowie wykonują samodzielnie ćwiczenia 11. (str. 210) i 12. (str. 211), a uczniowie zainteresowani – dodatkowo zadanie 20. (str. 213). Nauczyciel na bieżąco przygląda się, jak uczniowie sobie radzą. Nie należy za uczniów rozwiązywać ćwiczeń, tylko ewentualnie podać wskazówkę czy naprowadzić na rozwiązanie.
- 6. W podsumowaniu zajęć wybrani uczniowie prezentują swoje rozwiązania. Nauczyciel może również dodatkowo pokazać przykładowe rozwiązania z CD dla nauczyciela, zwłaszcza zastosowanie pętli zagnieżdżonej.

#### **Notatka z lekcji**

Notatkę uczniowie wykonują samodzielnie, odpowiadając na pytanie 8. (str. 211).

<sup>\*</sup> Numeracja lekcji odpowiada numeracji podanej w planie wynikowym dla klasy VI

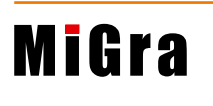

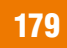

#### **Ocena**

Należy ocenić uczniów za odpowiedzi ustne, bieżącą pracę na lekcji i rzetelne wykonanie wszystkich ćwiczeń oraz zadań.

#### **Zadanie domowe**

Przeczytanie treści tematu 19. (str. 210), przygotowanie pisemnej odpowiedzi na pytanie 8. (str. 211). Nauczyciel zapowiada rozwiązywanie zadań na następnej lekcji.

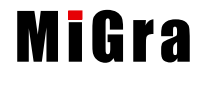

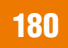

# **Lekcja 69.**\* (temat 19.) **Tworzymy programy w środowisku Baltie – zadania**

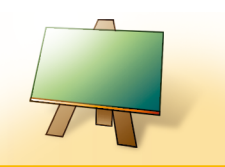

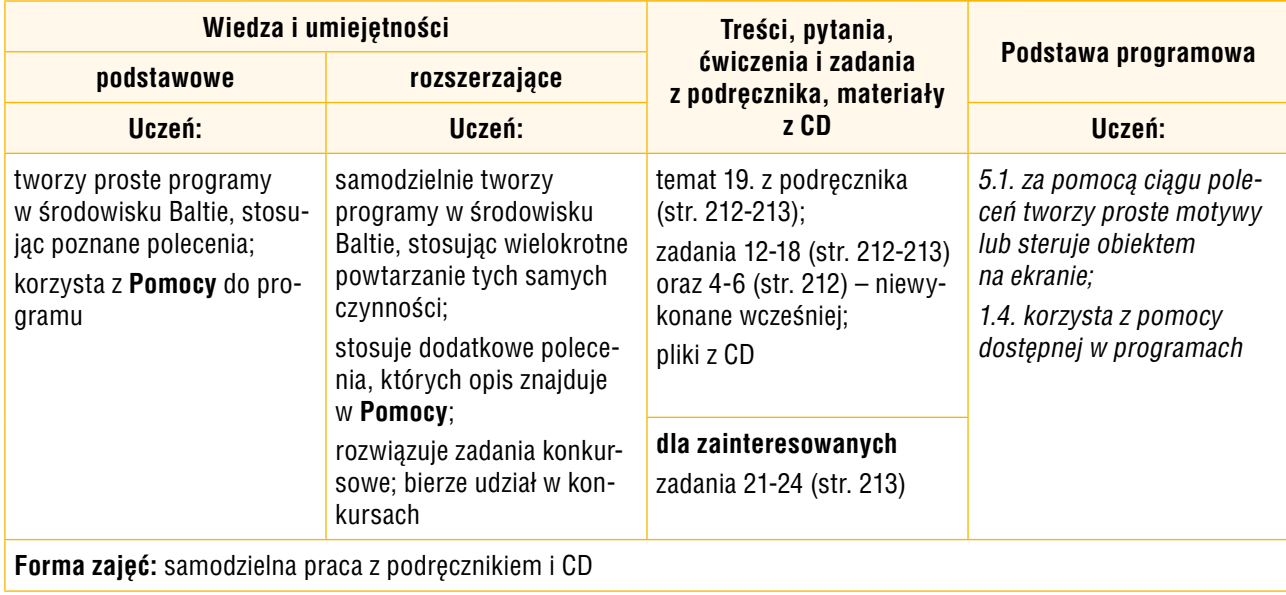

#### **Przebieg lekcji:**

- 1. Nauczyciel sprawdza notatkę w zeszytach uczniów. Wybrany uczeń czyta ją na głos.
- 2. Uczniowie przypominają poznane pojęcia i metody dotyczące tworzenia programów w środowisku Baltie, odpowiadając na pytania nauczyciela.
- 3. Uczniowie wykonują kolejno zadania 12-18 (str. 212-213) oraz niewykonane na lekcji 65. zadania 4-6 (str. 212).
- 4. Nauczyciel kontroluje na bieżąco wykonywanie zadań.
- 5. Uczniowie zainteresowani wykonują zadania 21-24 (str. 213). Nauczyciel zachęca uczniów do brania udziału w konkursie dotyczącym programowania w środowisku Baltie (poleca stronę *www.baltie.com*).
- 6. W podsumowaniu zajęć wybrani uczniowie prezentują swoje rozwiązania.

#### **Ocena**

Należy ocenić wykonanie wszystkich zadań, a za rozwiązanie zadań 21-24 (str. 213) uczniowie powinni mieć możliwość otrzymania oceny celującej.

#### **Zadanie domowe**

Przygotowanie ustnej odpowiedzi na pytania 1-4 *Warto powtórzyć* (str. 214).

<sup>\*</sup> Numeracja lekcji odpowiada numeracji podanej w planie wynikowym dla klasy VI.

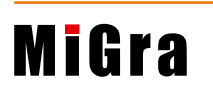

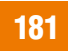